Périgueux, le 26 juin 2024

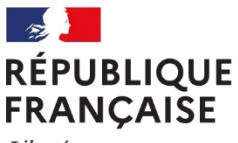

Liberté Égalité Fraternité

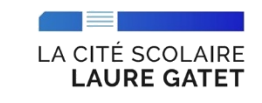

Lycée Laure Gatet 25 AVENUE GEORGES POMPIDOU B.P. 80089 24000 PERIGUEUX Tél: 05 53 02 47 00 ce.0240025x@ac-bordeaux.fr

Le Proviseur Aux Parents des nouveaux élèves

#### Objet : Inscription en Seconde Générale et Technologique pour la rentrée 2024

Madame, Monsieur,

Votre enfant a été affecté(e) au Lycée Laure Gatet de Périgueux pour la rentrée 2024, vous devez désormais procéder aux démarches d'inscription afin de garantir sa place dans notre établissement.

Afin d'effectuer ces démarches, nous vous permettons de choisir les modalités qui correspondent à votre profil:

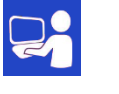

#### A. INSCRIPTION VIA LE SERVICE INSCRIPTION EN LIGNE (du 26 juin au 03 juillet  $2024$ :

A partir du 26 juin 2024 et jusqu'au 03 juillet 2024, pour accéder au service (accessible 24h/24), il est nécessaire de vous connecter à votre portail Scolarité services (https://teleservices.education.gouv.fr) à l'aide de votre code d'accès à Educonnect (code d'accès responsable)

Lorsque vous vous êtes connecté, il vous suffit de prendre connaissance de l'affectation de votre enfant et du message d'accueil puis de valider cette affectation en cliquant sur « l'inscris mon enfant dans cet établissement » et de suivre les 5 étapes de la démarche (voir flyer d'information ci-joint). Après validation, vous recevez un courriel de confirmation de l'inscription de votre enfant.

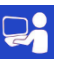

#### A.1 avec dépôt des documents en ligne (jusqu'au 10 juillet 2024):

Une fois l'inscription en ligne validée, vous devez prendre connaissance des documents complémentaires à lire et à nous transmettre en les complétant puis en les déposant directement sur votre portail (jusqu'au 10 juillet 2024 au plus tard).

Une fois la totalité des documents déposés, vous n'avez plus aucune démarche à effectuer.

 $\bigcap$ 

#### A.2 avec dépôt des documents au lycée (du 04 au 5 juillet 2024):

Une fois l'inscription en ligne validée, vous devez imprimer l'ensemble des documents complémentaires puis les déposer dûment complétés au lycée le 04 juillet 2024 ou le 05 juillet 2024 de 07h30 à 12h30 et de 13h30 à 18h30 (selon l'affluence, un temps d'attente est à prévoir).

Une fois la totalité des documents déposés, vous n'avez plus aucune démarche à effectuer.

OU

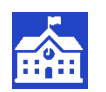

#### B. INSCRIPTION AU LYCEE (du 04 au 5 juillet 2024):

A partir du 26 juin 2024, vous venez retirer un dossier au Bureau Vie Scolaire du lycée ou vous le directement sur  $|e|$ site internet de l'établissement (http://webetab.actélécharger bordeaux.fr/lauregatet/)

Vous complétez l'ensemble des documents et vous regroupez l'ensemble des pièces demandées.

Vous venez déposer le dossier d'inscription au lycée le 04 juillet 2024 ou le 05 juillet 2024 de 07h30 à 12h30 et de 13h30 à 18h30 (selon l'affluence, un temps d'attente est à prévoir).

Une fois la totalité des documents déposés, vous n'avez plus aucune démarche à effectuer.

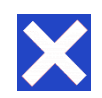

#### C. AUCUNE INSCRIPTION AU LYCEE (au plus vite):

Dès le 26 juin 2024 et au plus vite, vous nous informer par un courriel à secretariat-eleveslauregatet@acbordeaux.fr que vous nous procéderez pas à l'inscription de votre enfant en précisant son nom et prénom ainsi que l'établissement où il poursuivra sa scolarité.

OU

Vous permettez ainsi de laisser une place vacante pour un autre élève.

Pour tout renseignement complémentaire ou toute difficulté rencontrée dans le cadre de l'inscription de votre enfant, merci de prendre contact avec l'établissement par téléphone au 05 53 02 47 00 ou par courriel à secretariat-eleveslauregatet@ac-bordeaux.fr.

Le Proviseur PROVISEUR PRIJean-Guillaume DESMOULIN

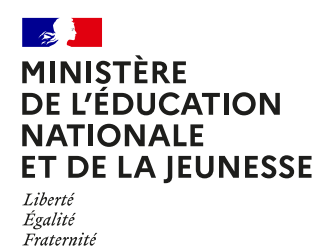

# **COMMENT INSCRIRE MON ENFANT AU LYCÉE ?**

#### **DE QUOI AI-JE BESOIN POUR MA DÉMARCHE EN LIGNE ?**

**De l'identifiant et du mot de passe** de mon compte ÉduConnect. Je peux aussi me connecter au moyen de FranceConnect.

**Plus d'informations au verso.**

#### **1 MES CHOIX D'OPTIONS POUR MON ENFANT**

- **•** Je me connecte au portail Scolarité Services : **teleservices.education.gouv.fr** Sur la page d'accueil, je clique sur « **Inscrire** » et j'accède au service.
- **•** Je prends connaissance des informations concernant la formation et le lycée dans lesquels mon enfant va poursuivre sa scolarité l'année prochaine avant de commencer l'inscription dans cet établissement.
- **•** Je choisis les options souhaitées parmi celles proposées par l'établissement.

**3**

#### **2 MES INFORMATIONS**

- **• Je vérifie mes informations ainsi que celles de mon enfant** (identité, coordonnées, type d'hébergement au lycée) et je modifie si nécessaire.
- **•** Je peux préciser si je souhaite la demi-pension ou l'internat.

**4**

**MON DROIT À BOURSE ?**

Je demande dès l'inscription l'étude automatique de mon droit à bourse.

Ainsi, je n'aurai pas besoin de déposer une demande de bourse à la rentrée.

#### **VALIDATION DE L'INSCRIPTION**

- **• Je consulte le récapitulatif et je valide l'inscription** de mon enfant dans son futur établissement.
- **•** J'accède à la **liste des documents à fournir** (les dates et les modalités de retour sont précisées). Si l'établissement le propose, je peux même déposer mes documents sur le service.
- **• Une fois l'inscription réalisée, l'autre parent peut se connecter à son tour pour mettre à jour ses informations.**

**Le récapitulatif de l'inscription est téléchargeable et imprimable. Conservez-le pour vos futurs échanges avec le lycée de votre enfant.** 

**Toute l'information sur education.gouv.fr/inscription-lycée**

Si vous vous apercevez que vous avez fait de bonne foi une déclaration erronée, n'oubliez pas de la signaler à l'établissement : vous avez le droit à l'erreur.

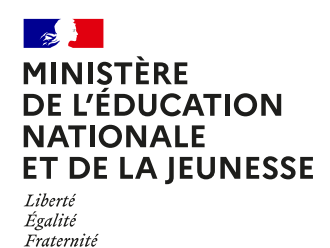

# **ÉduConnect**

**Activez votre compte ÉduConnect ou utilisez FranceConnect pour profiter du portail Scolarité Services.**

## **À QUOI SERT ÉDUCONNECT ?**

ÉduConnect est le compte qui permet d'accéder au **portail Scolarité Services** et aux services numériques des écoles et des établissements **pour suivre la scolarité de vos enfants.**

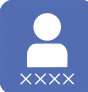

#### **Utilisez ce compte :**

— 1 identifiant / 1 mot de passe pour tous vos enfants. — tout au long de leur scolarité (de l'école au lycée).

**Accédez par exemple :** — aux **démarches en ligne** comme l'inscription au collège ou au lycée. — au **livret scolaire** de vos enfants.

— à **l'espace numérique de travail** (ENT).

### **COMMENT ÇA MARCHE ?**

Connectez-vous avec votre compte **ÉduConnect** ou avec **FranceConnect**  sur **teleservices.education.gouv.fr**

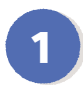

**<sup>1</sup> <sup>2</sup>** Pour activer **votre compte**, vous avez besoin du **numéro de téléphone** portable donné lors de l'inscription de vos enfants.

Une fois que **votre compte est activé**, vous accédez aux **services et démarches en ligne** associés à chacun de vos enfants.

### **DES QUESTIONS ?**

Si vous avez des questions sur votre connexion ou une démarche en ligne, **la plateforme d'assistance nationale** est à votre disposition.

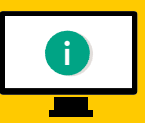

En ligne à l'adresse : **assistanceteleservices.education.gouv.fr** 

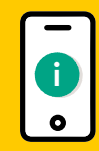

Par téléphone au **0809 54 06 06 du lundi au vendredi de 8 h à 20 h, le samedi 29/06 et le dimanche 30/06 de 8 h à 18 h**  (heure de Paris) (prix d'un appel local)